## Varjostimien grafiikan pdf-tulostustiedostojen teko.

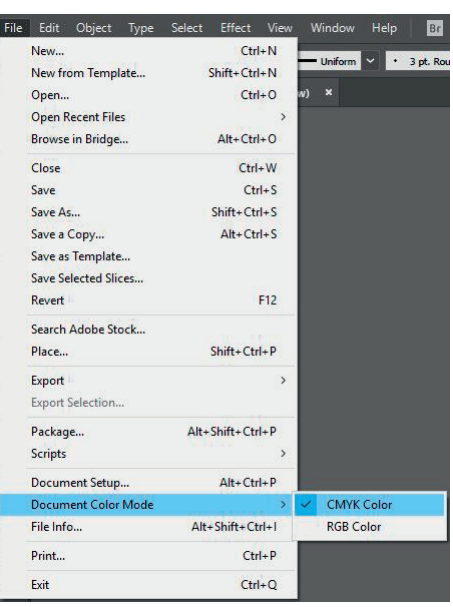

## Säädä/tarkista ensin:

- 1) Document Color Mode > CMYK
- 2) Artboard > 700x1000 mm
- 3) Document Setup > Bleed 10 mm

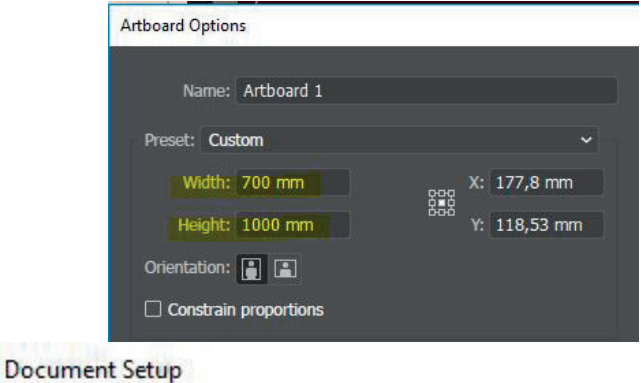

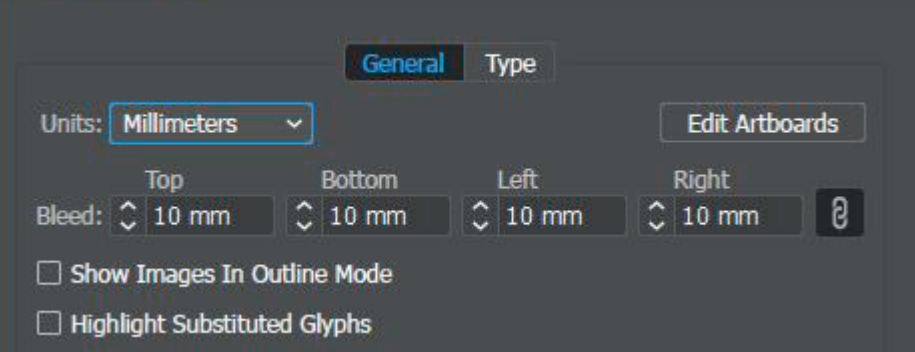

## Tallenna pd:ksi

Save Adobe PDF

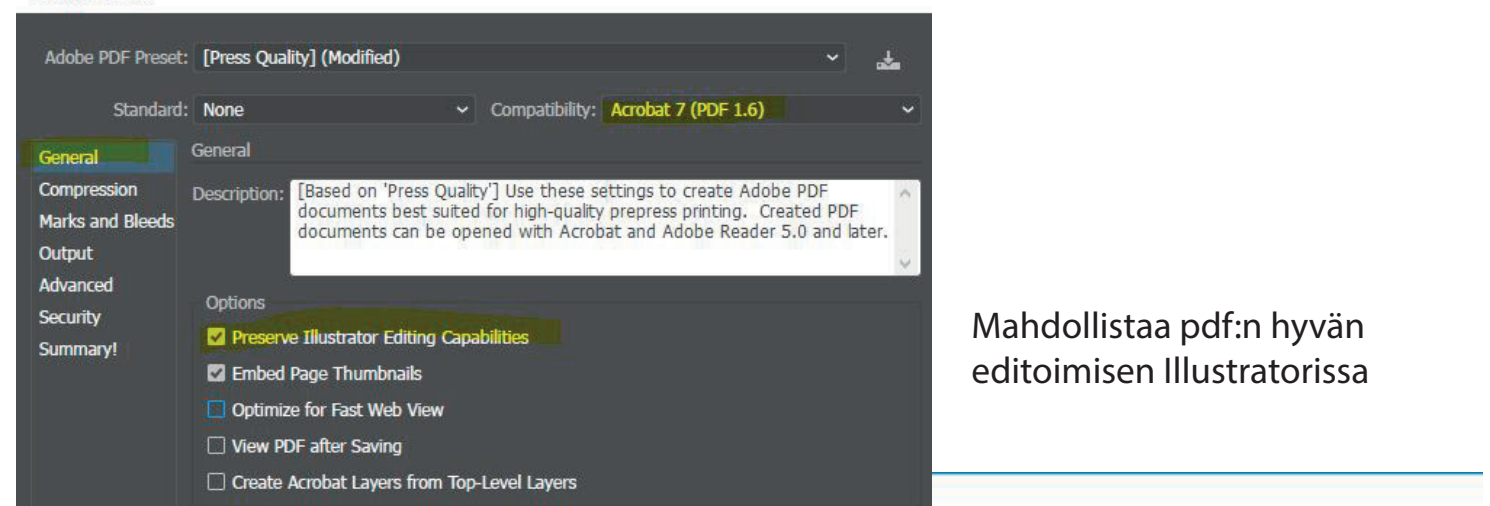

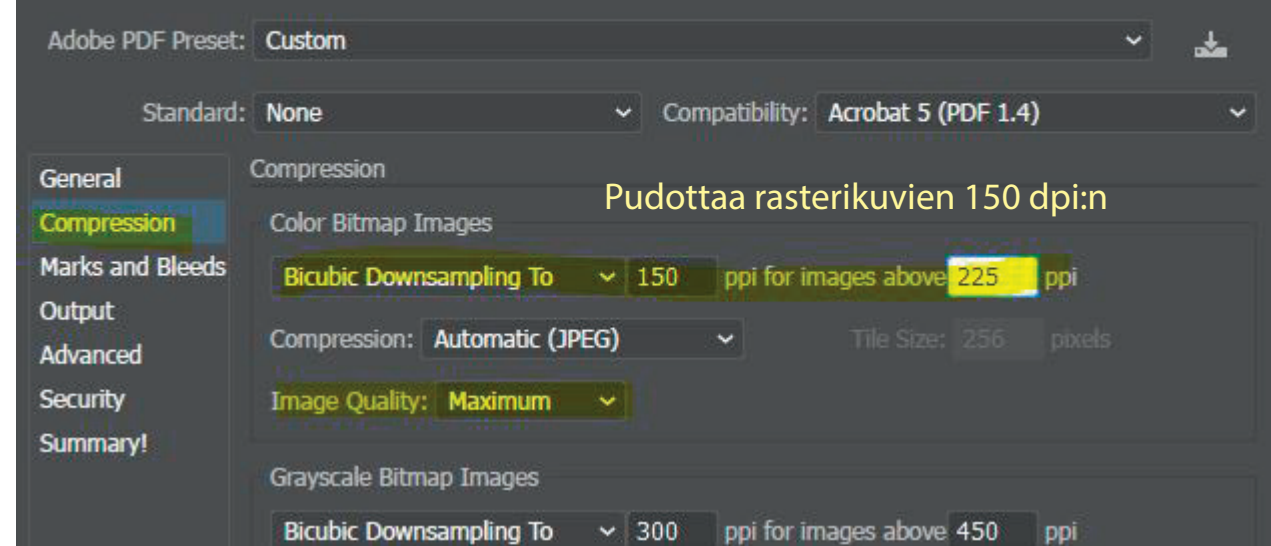

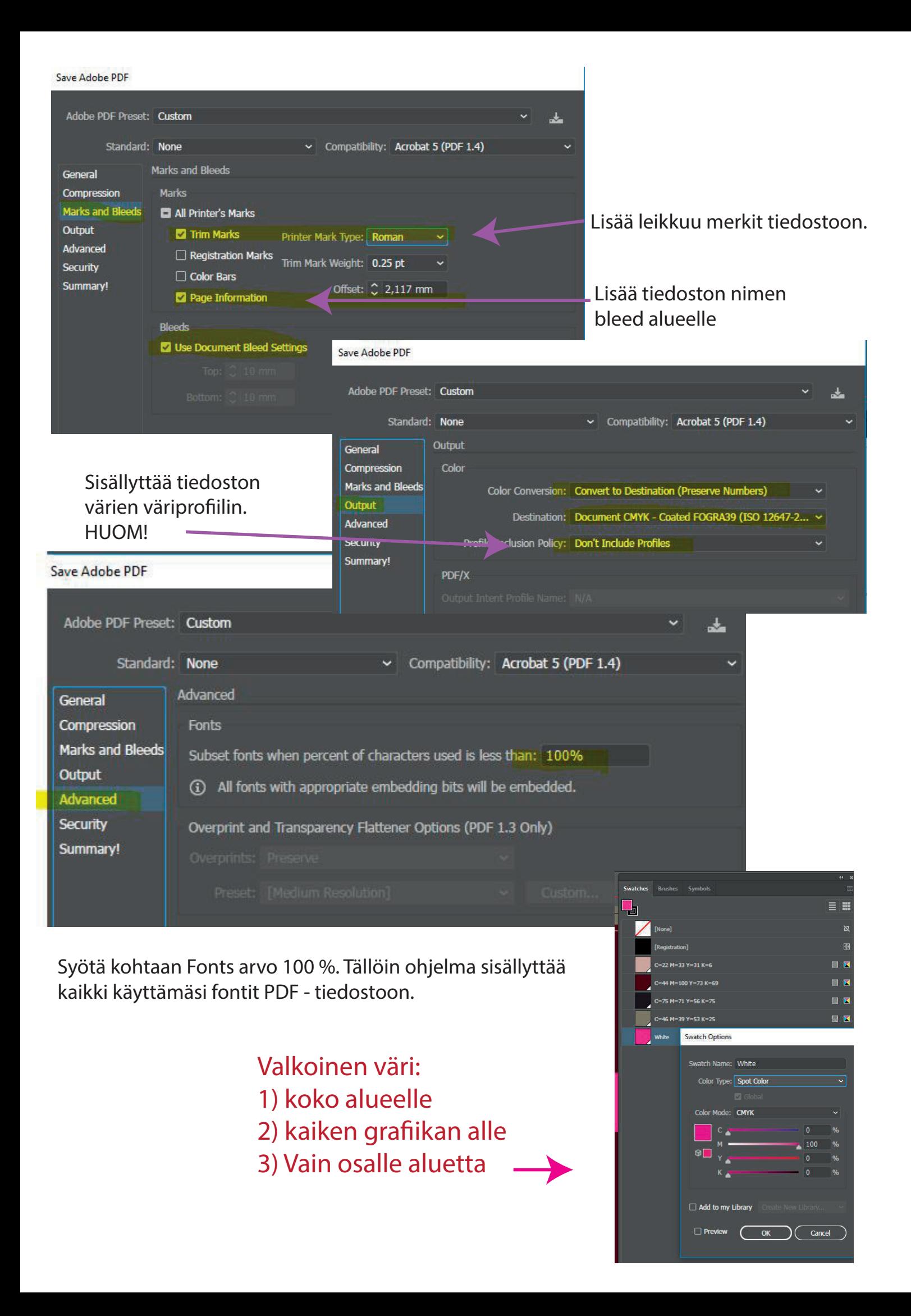